#### สัปดาห์ที่ 15

#### Adobe Dreamweaver

ครั้งที่ 5

# 1. พิมพ์เอกสารตามที่กำหนดดังรูปด้านล่าง Aley (Link)

#### <u>รายละเอียดแผนกต่างๆ ในบริษัทแห่งหนึ่ง</u>

- แผนกบุคคล (เพิ่มเติม)
- แผนกบัญชี (เพิ่มเติม)
- แผนกขาย (เพิ่มเติม)

#### รายละเอียดแผนกบุคคล

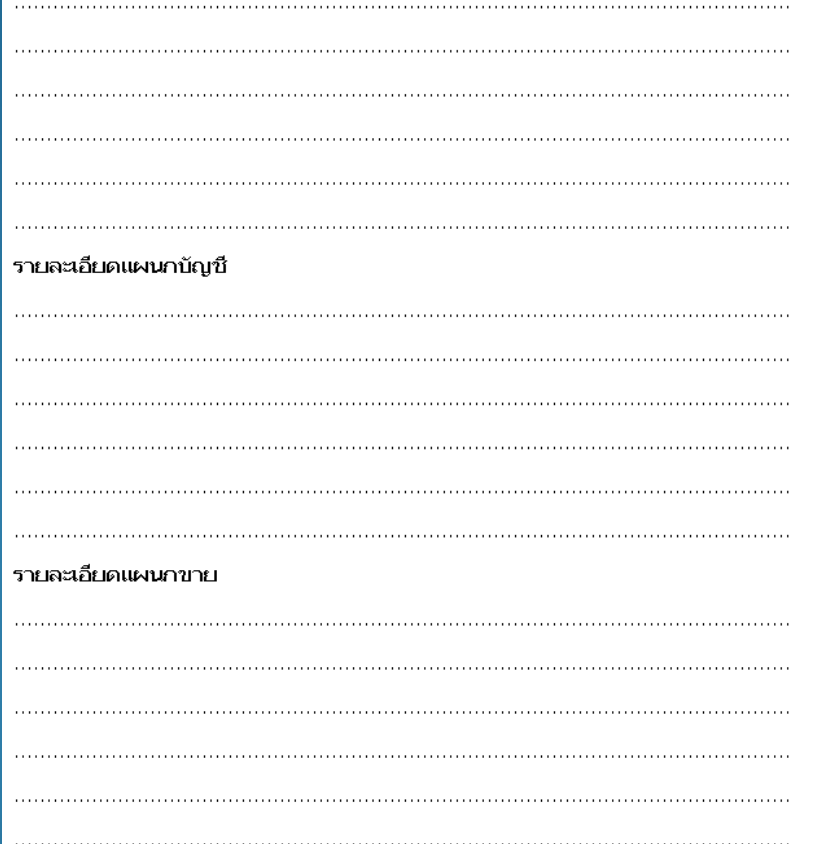

2. กำหนดจุด Named Anchor โดย คลิกเม้าส์ที่ด้านหลัง ข้อความ "รายละเอียดแผนกขาย" พร้อมทั้งเลือกเมนู  $\operatorname{Insert}$  $>$  Named Anchor

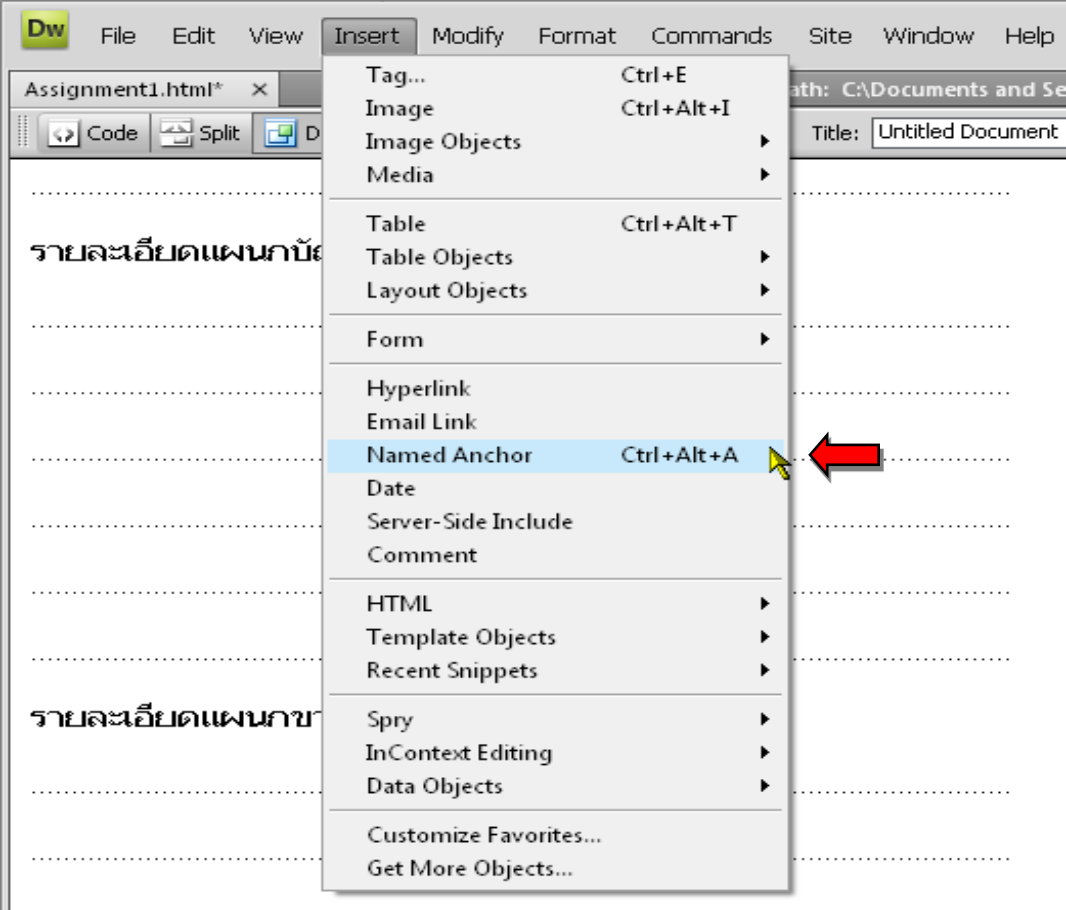

3. ตั้งชื่อจุดเชื่อมต่อจากหน้าต่าง Named Anchor ที่ ปรากฏ ดังรูป

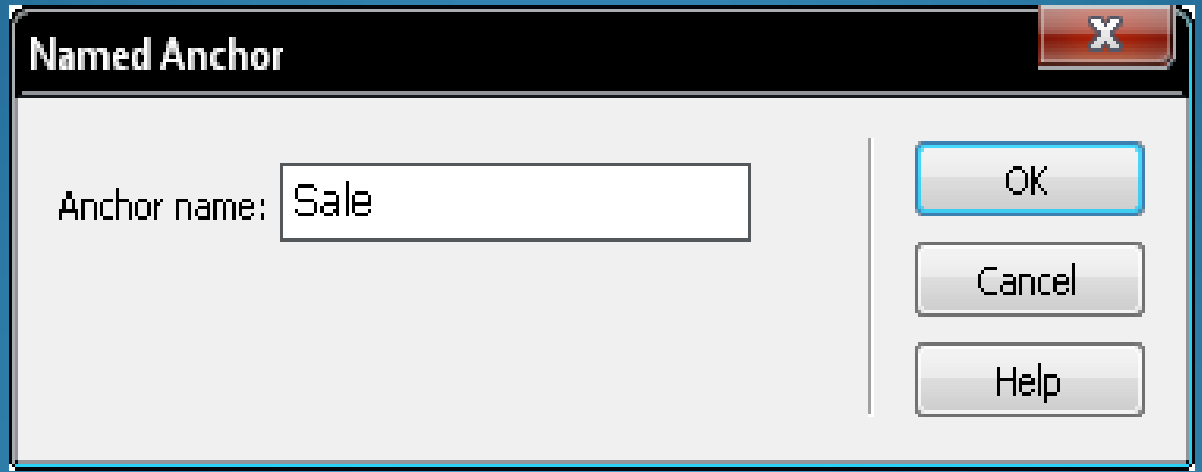

4. กำหนดเลือกข้อความที่ต้องการสร้างจุดเชื่อมโยง โดยใช้เม้าส์เลือกข้อความ "แผนกขาย" จากข้อความ ด้านบน จากนั้นที่หน้าต่าง  ${\rm Properties}$  ด้านล่างให้พิมพ์ข้อความว่า  $\lq\,\sharp {\rm Sal} e\lq$  ในช่องข้อความ  $Link$  ดังแสดงในรูปด้านล่าง

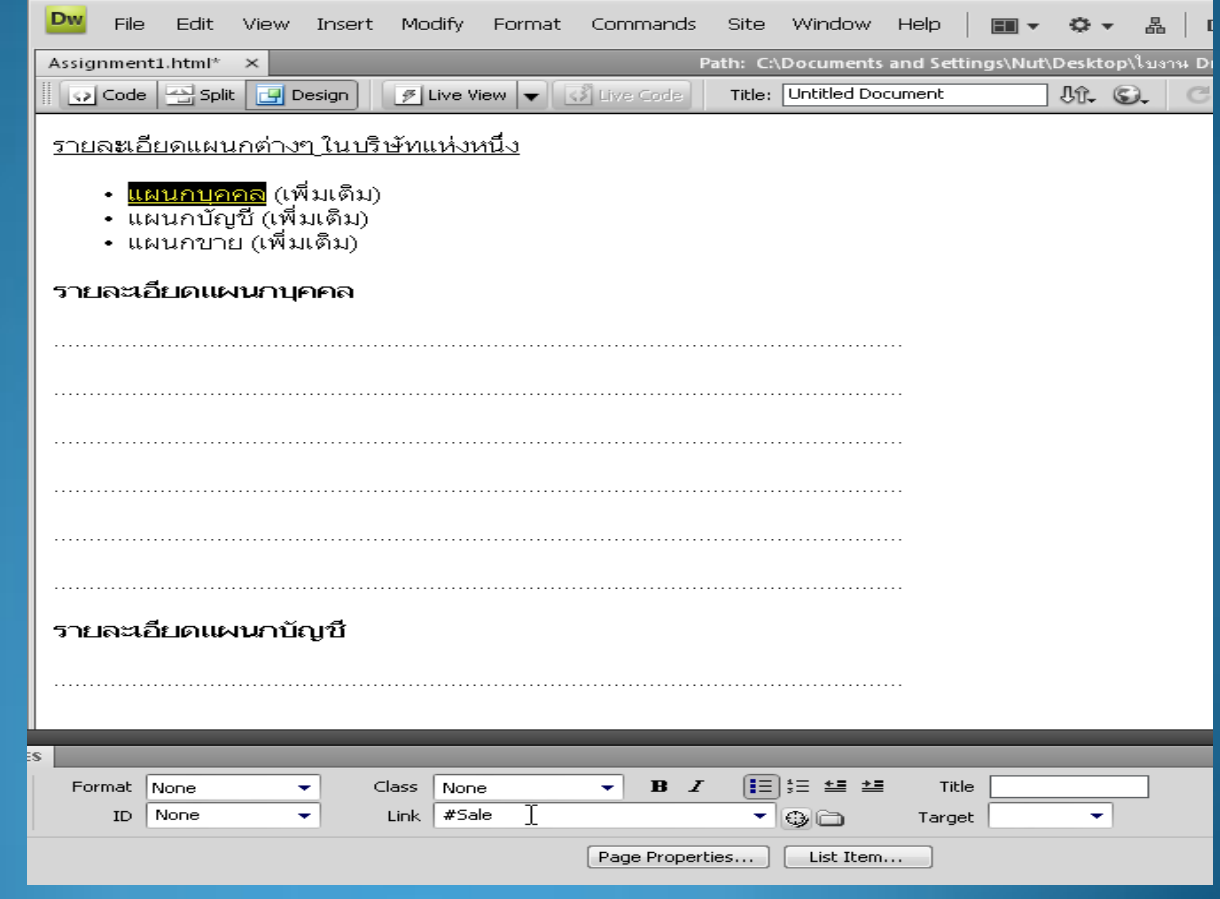

- 5. ทดสอบดูผลลัพธ์โดยการกดปุ่ม  ${<}\mathrm{F}\textnormal{12}>$
- $6.$  ทำซ้ำข้อที่  $1$   $5$  เพื่อสร้างจุดเชื่อมโยงที่เหลือให้กับข้อความ " แผนกบุคคล" และ "แผนกบัญชี"

#### การเชื่อมโยงในเว็บไซต์เดียวกัน

#### $\vert$ 1. สร้างหน้าเว็บเพจใหม่ใส่ข้อมูลดังรูปด้านล่าง พร้อมทั้ง  $\rm{Save}$ โดยตั้งชื่อไฟล์ว่า "Person.html"

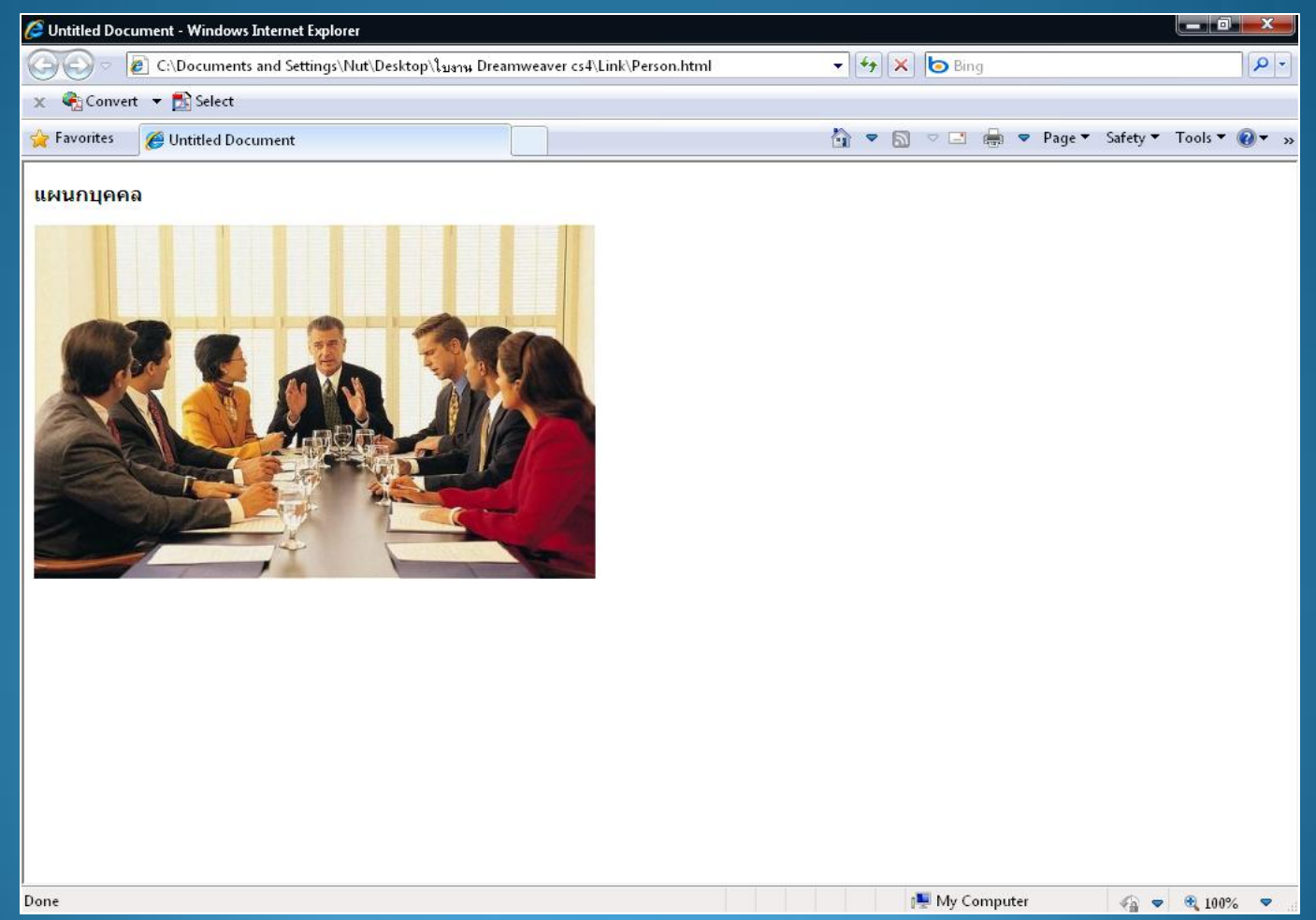

การเชื่อมโยงในเว็บไซต์เดียวกัน 2. จากไฟล์แรกที่สร้างในตอนที่ 1 ให้กำหนดจุดเชื่อมโยงเอกสารภายในเว็บไซต์เดียวกัน โดยใช้เม้าส์เลือกข้อความ "เพิ่มเติม" ด้านหลังข้อความแผนกบุคคล จากนั้นที่หน้าต่าง Properties ด้านล่างให้พิมพ์ข้อความว่า "Person.html" ในช่องข้อความ Link ดังแสดงในรูปด้านล่าง

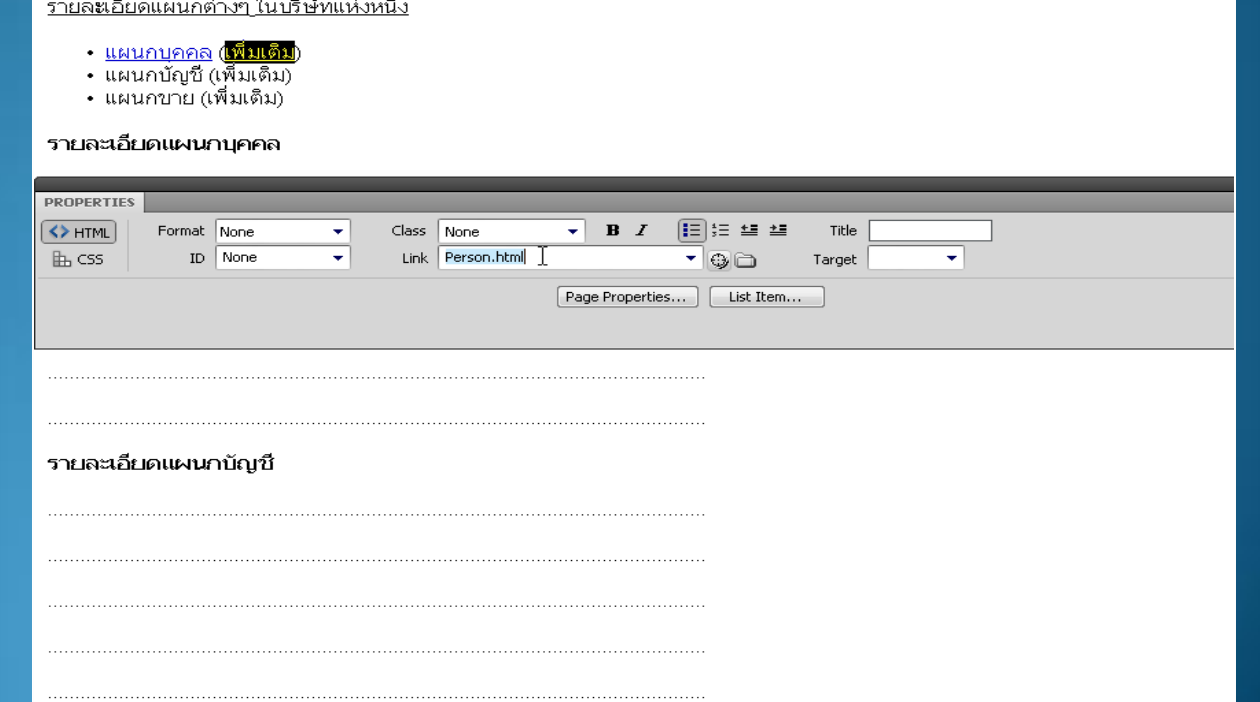

#### การเชื่อมโยงในเว็บไซต์เดียวกัน

3. ทดสอบดูผลลัพธ์โดยการกดปุ่ม  ${ <\hspace{-1.5pt}{\rm F}$ 12 ${>}$ 4. ทดลองทำตามขั้นตอนที่  $1-\overline{3}$  อีกครั้งเพื่อสร้างจุดเชื่อมโยงกับ แผนกบัญชี และแผนกขาย

### การเชื่อมโยงแบบ Map Link

1. ที่ไฟล์เว็บเพจ "Person.html" ให้สร้าง Map Link โดยนำเม้าส์ คลิกที่รูป พร้อมทั้งเลือกเครื่องมือ Map Link ที่ต้องการด้านล่างจาก หน้าต่าง Properties ดังแสดงในรูปด้านล่าง

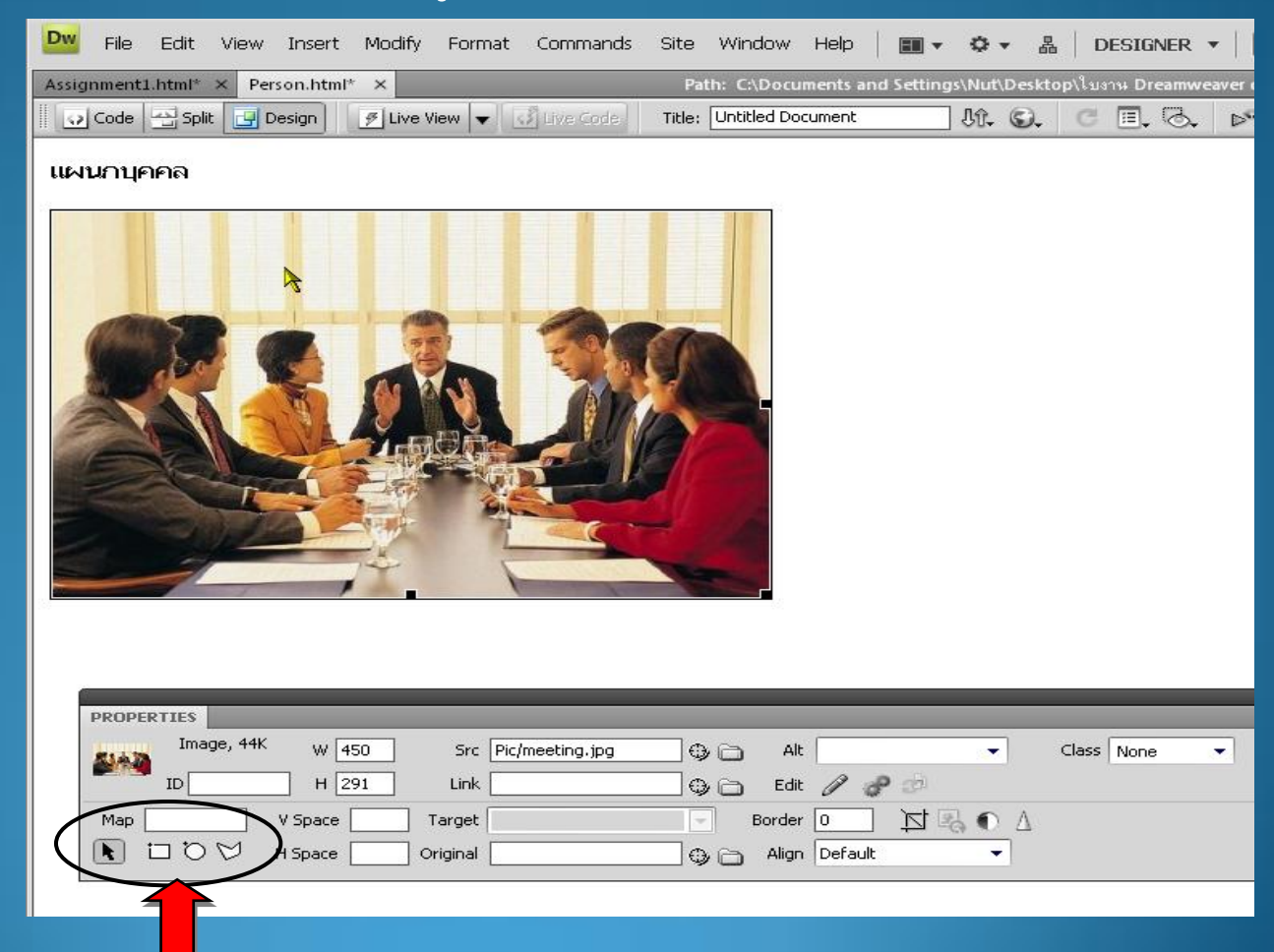

#### การเชื่อมโยงแบบ Map Link  $2. \,$ กำหนดพื้นที่ของภาพที่จะให้เป็น  $\rm Lin\overline{k}$  โดยการคลิกเม้าส์ค้าง ไว้แล้วลากให้ได้บริเวณที่ต้องการ ดังรูปด้านล่าง

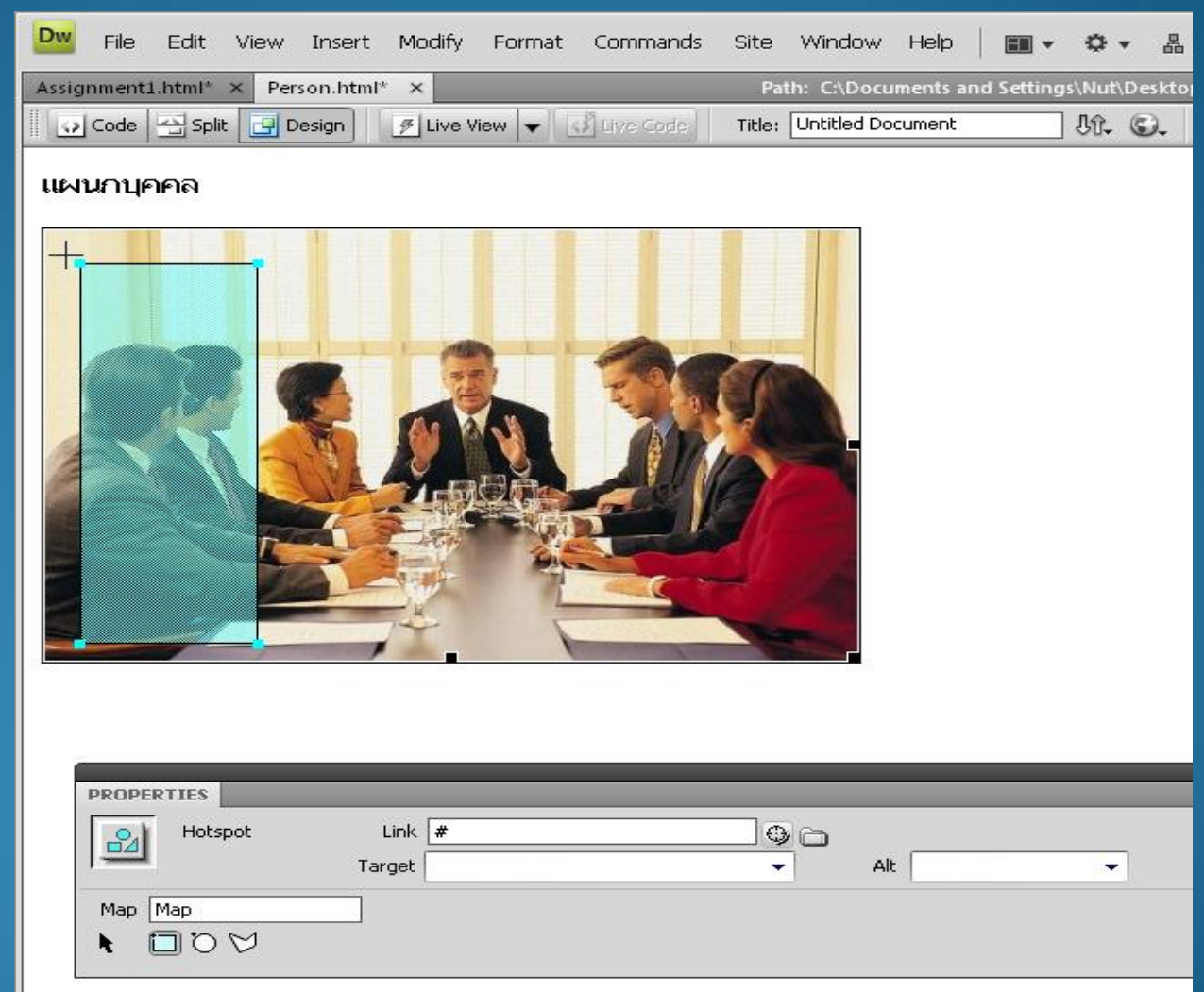

### การเชื่อมโยงแบบ Map Link

3. ที่หน้าต่าง Properties ให้กำหนดไฟล์ ที่ต้องการ Link โดยใส่ชื่อ ไฟล์หรือ URL ใดก็ได้ตามต้องการดังรูปด้านล่าง

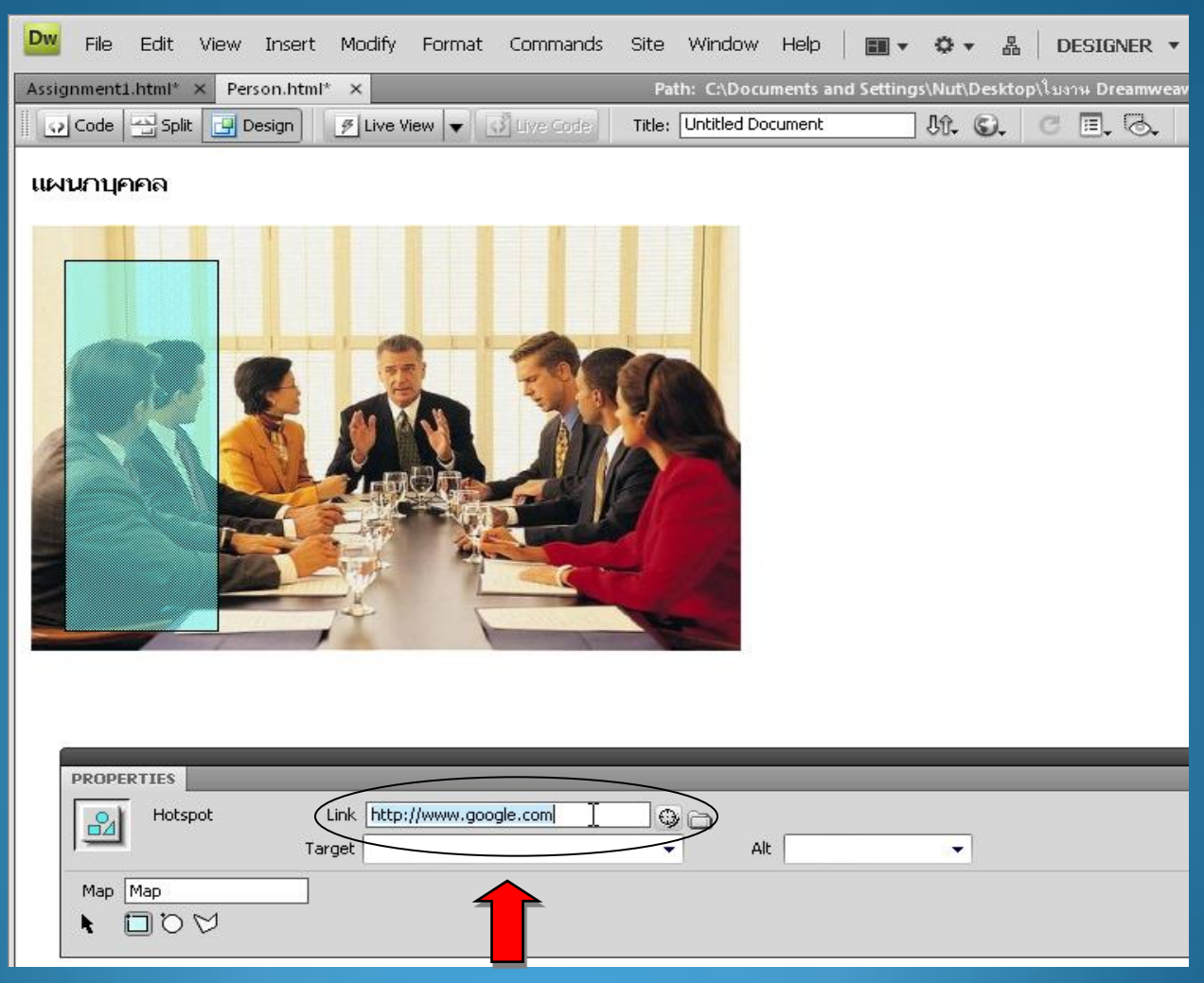

#### การเชื่อมโยงแบบ Map Link 4. ทดสอบดูผลลัพธ์โดยการกดปุ่ม $<\!\!F$ 12 $\!\!>$  $\overline{\mathbf{5.}}$  ทดลองทำตามขั้นตอนที่  $\mathbf{1 - 4}$  อีกครั้งเพื่อสร้าง  $\mathbf{Map}^{\mathsf{B}}$  $\overline{{\rm Link}}$  เพิ่มเติม